Elektronický zápis do studia UPCE

Do aplikace Elektronický zápis ke studiu se dostanete prostřednictvím aplikace E-přihláška na portálu IS/STAG. Do E-přihlášky se přihlásíte pomocí odkazu z registračního emailu, který jste obdrželi při podávání přihlášky ke studiu. Případně přes [eprihlaska.upce.cz](http://eprihlaska.upce.cz/)

V aplikaci E-přihláška na stránce s výsledky přijímacího řízení najdete sekci "Elektronický zápis" pro studijní obor, na který jste byli přijati a který umožňuje elektronický zápis do studia.

Po prostudování podmínek, zadejte souhlas a pokračujte stiskem tlačítka Vstoupit do aplikace E-zápis.

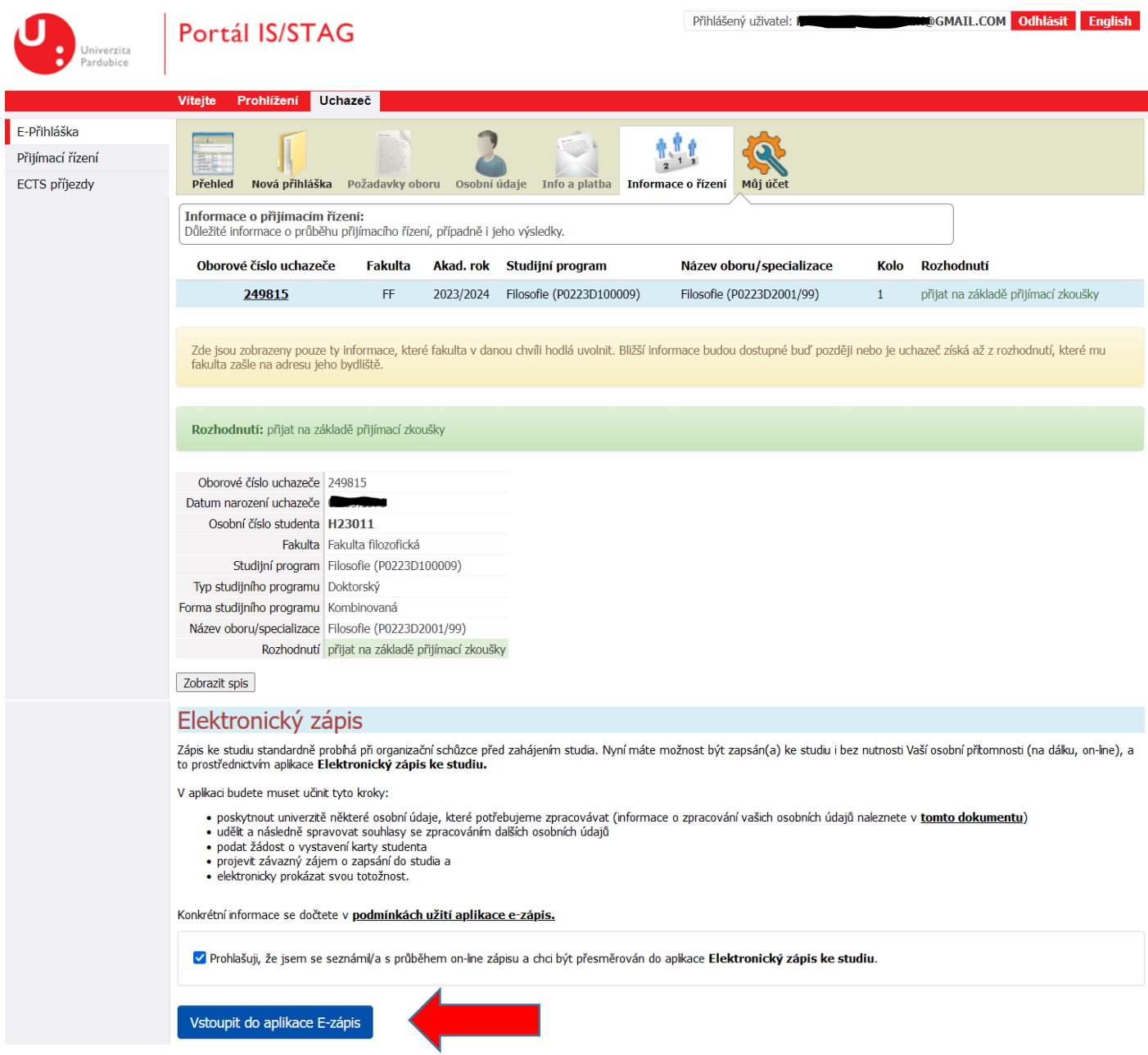

Na úvodní stránce aplikace Elektronický zápis doplňte potřebné osobní údaje, zejména číslo vašeho mobilního telefonu, bez kterého není možné elektronický zápis dokončit. Poté pokračujte kliknutím na tlačítko Uložit osobní údaje.

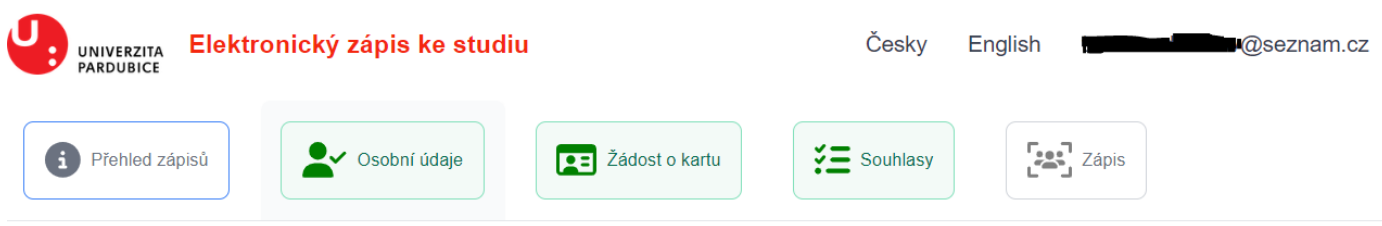

Aby bylo možné zápis dokončit, je nezbytné, abyste nám o sobě sdělil/a některé osobní údaje. Číslo mobilního telefonu potřebujeme zpracovávat za účelem bezpečné aktivace Vašeho univerzitního účtu. Ostatní osobní údaje jsme povinni zpracovávat o všech studentech UPCE podle zákona o vysokých školách.

Podrobnější informace o tom, k čemu Vaše osobní údaje potřebujeme, naleznete v tomto dokumentu.

#### Mobilní telefon \*

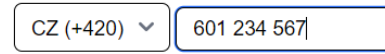

Číslo mobilního telefonu potřebujeme zpracovávat za účelem bezpečné aktivace Vašeho univerzitního účtu.

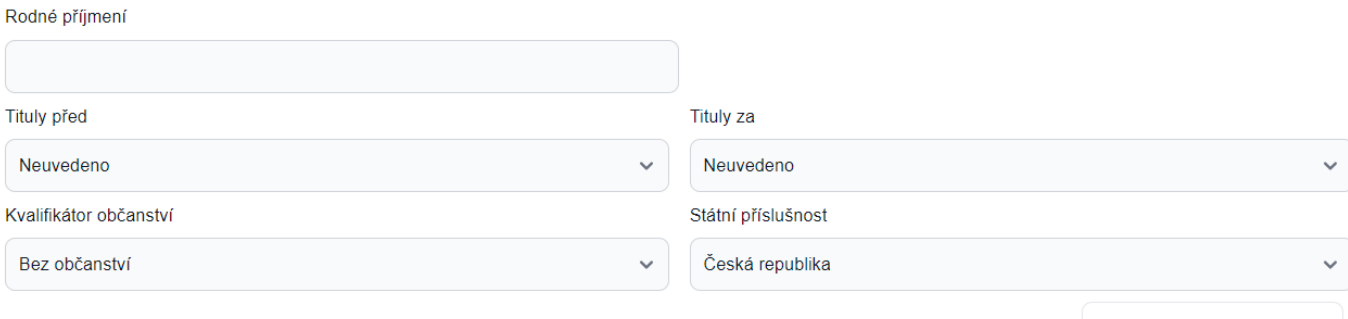

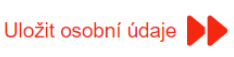

Na další záložce Žádost o kartu nahrajte fotografii, která bude použita na váš na průkaz studenta. Fotografie nahrávejte ve formátu JPG nebo PNG s minimálním rozlišení 420 x 500 px. Fotografii můžete také pořídit pomocí webové kamery počítače či mobilního telefonu kliknutím na tlačítko "Použít kameru"

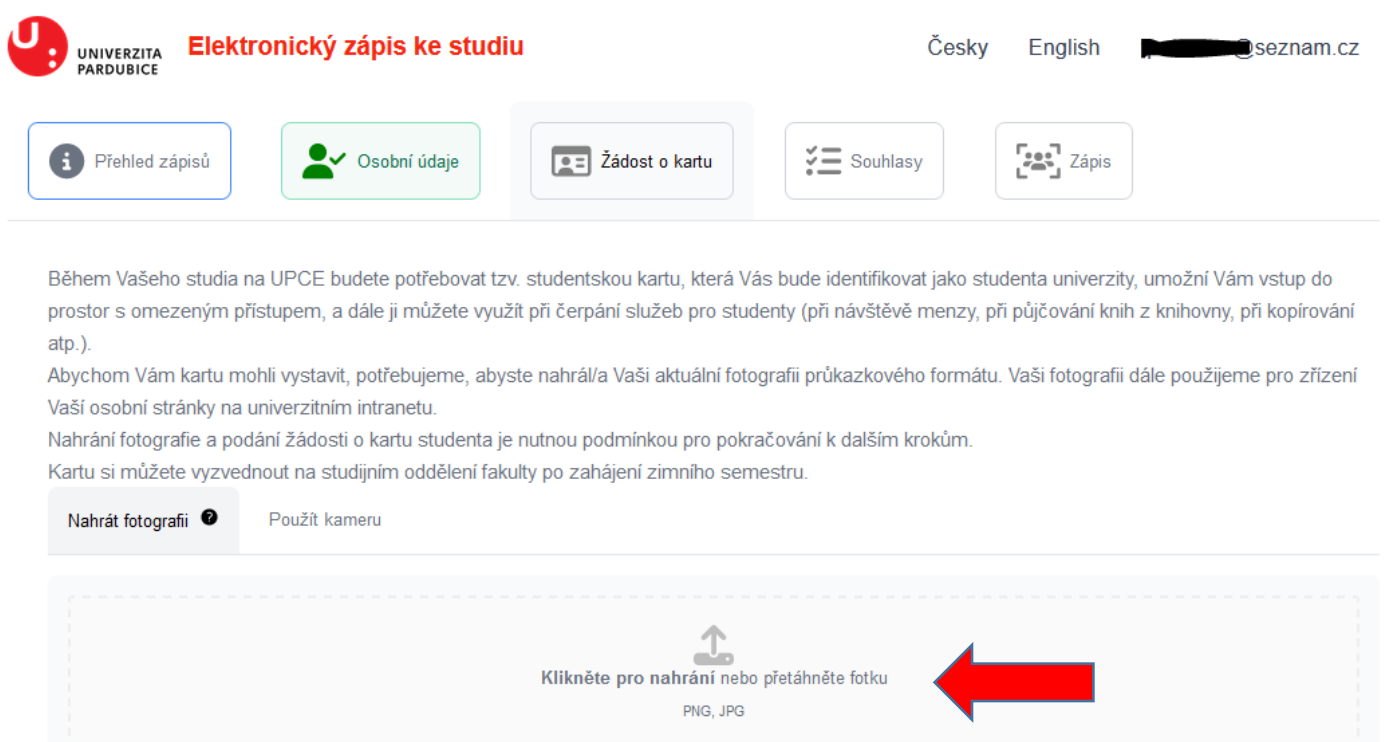

Nahranou fotografii můžete následně upravit pomocí nástroje výřez tak, aby výsledný obrázek splňoval požadavky na správný poměr stran.

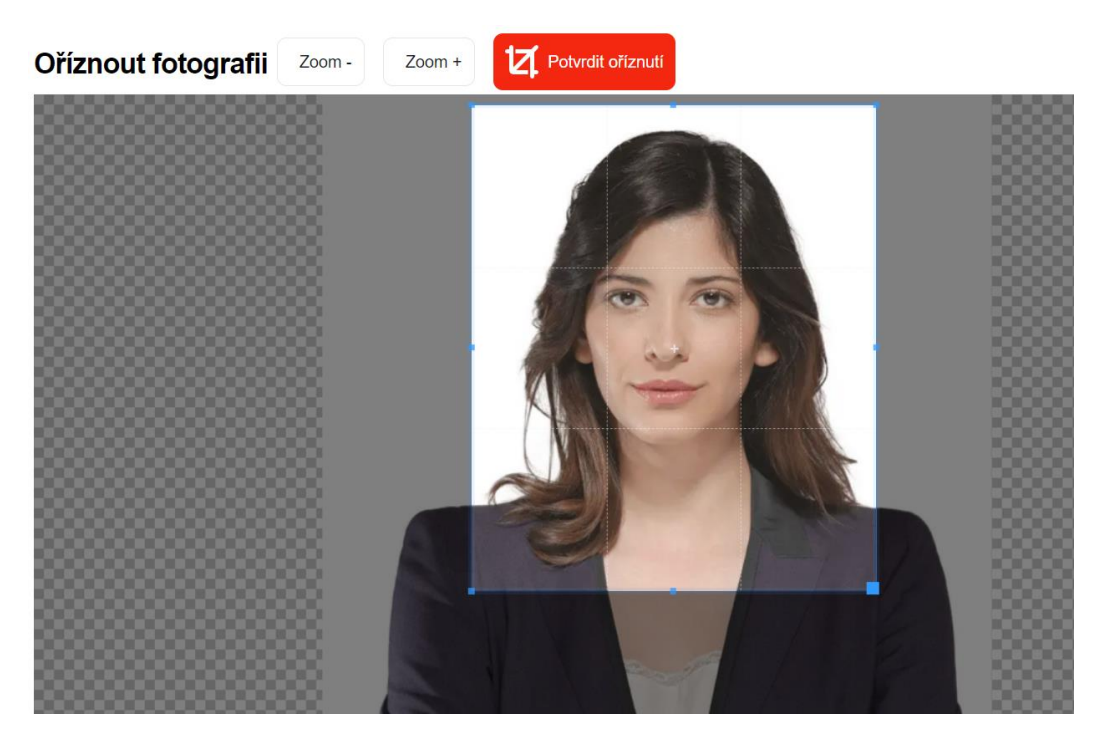

Dále následuje stránka, kde udělíte souhlasy se zpracováním vašich osobních údajů. U každého souhlasu je vždy odkaz na jeho kompletní znění ("Plné znění"), které si před udělením prostudujte. Pro pokračování v procesu zápisu je nutné akceptovat Podmínky s užíváním vnitřního IT prostředí UPCE.

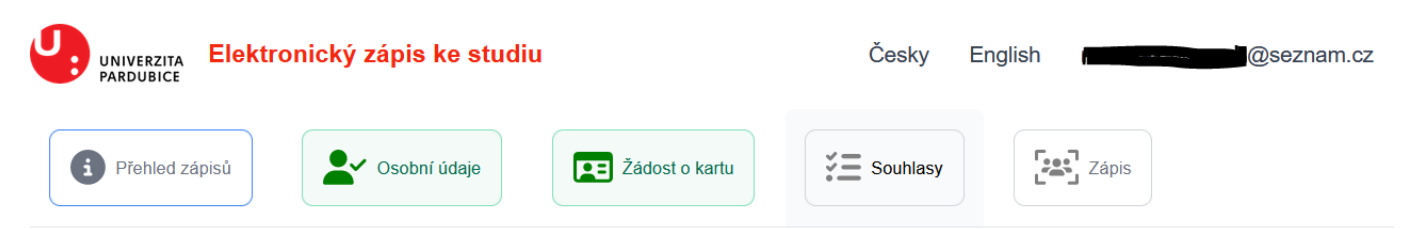

## Souhlas se zpracováním osobních údajů

UPCE zpracovává Vaše osobní údaje (OÚ) na základě zákonných povinností, oprávněných zájmů případně veřejného zájmu. V některých případech, které z těchto právních základů nevyplývají, ale které Vám zároveň mohou přinést určitý prospěch, však UPCE potřebuje získat i Váš souhlas se zpracováním osobních údajů. Udělení tohoto souhlasu je z Vaší strany zcela dobrovolné a není podmínkou pro zápis ke studiu. Udělený souhlas rovněž můžete kdykoli později odvolat.

## Souhlas se sdílením Vašich OÚ informačními systémy UPCE při využívání služeb pro

#### studenty

Vaše vybrané osobní údaje budou sdíleny jednotlivými informačními systémy UPCE, které zajišťují poskytování služeb studentům, a ve kterých budete mít zřízeny uživatelské účty (knihovna, menza, ubytování, kopírování a tisk atp). Pokud na základě Vašeho souhlasu umožníte UPCE, aby Vaše osobní údaje v nezbytném rozsahu sdílela mezi jednotlivými službami určenými studentům, které se rozhodnete využívat, nebudete si muset u každé z těchto služeb zakládat zvláštní účet

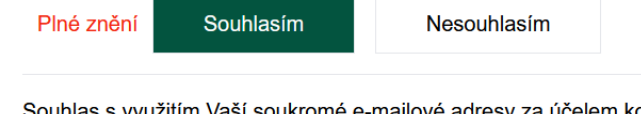

#### Souhlas s využitím Vaší soukromé e-mailové adresy za účelem kontaktování během studia

.<br>Vaši soukromou e-mailovou adresu budeme s Vaším souhlasem po dobu Vašeho studia využívat k možnosti kontaktovat Vás v naléhavých případech, k možnosti zasílat Vám dotazníková šetření vztahující se k Vašemu studiu. Za tímto účelem bude Vaše soukromá e-mailová přenesena do Vaší karty v svstému STAG

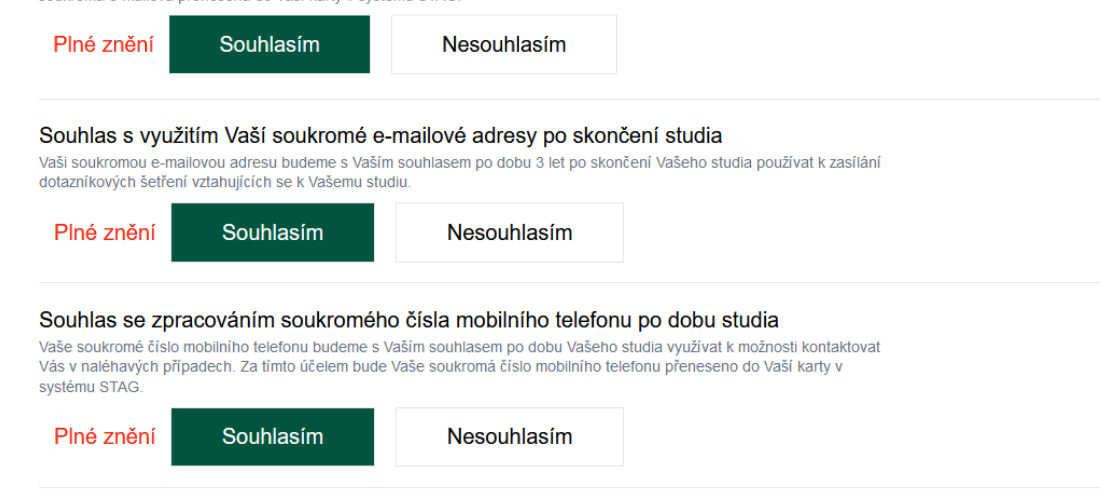

## Akceptace podmínek

Z důvodu Vašeho studia na UPCE Vám budou zřízeny přístupy k některým službám, které mají specifické podmínky užití. Z tohoto důvodu je nezbytné, abyste se s těmito podmínkami seznámil(a) a potvrdila, že je berete na vědomí.

### Podmínky užití vnitřního IT prostředí

Z důvodu Vašeho studia na UPCE Vám budou zřízeny přístupy k některým službám, které mají specifické podmínky užití. Z tohoto důvodu je nezbytné, abyste se s těmito podmínkami seznámil(a) a potvrdila, že je berete na vědom

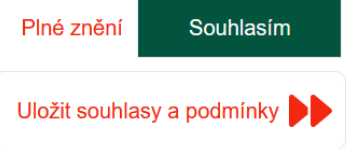

Samotný Zápis probíhá ve třech krocích. V prvním si vyberte studijní program, do kterého se chcete zapsat.

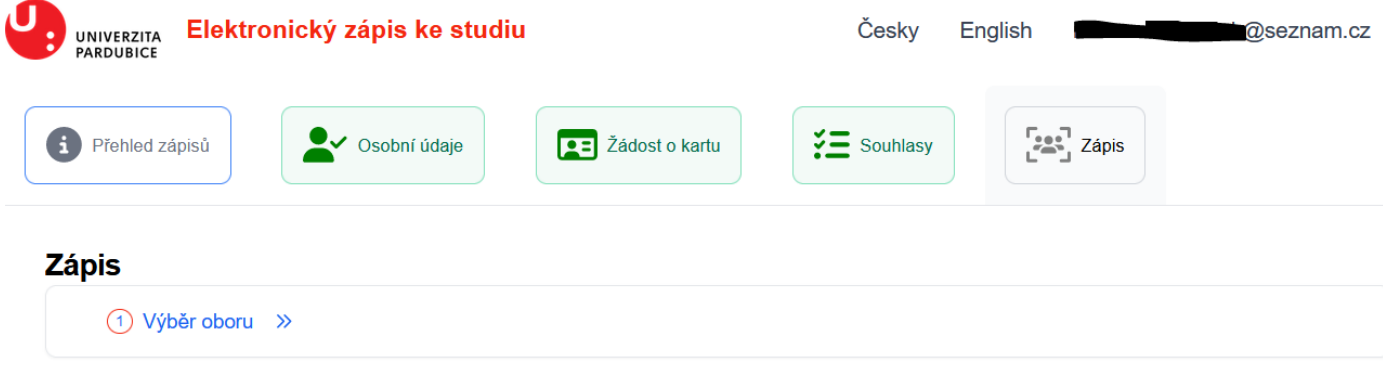

Zvolte prosím studijní program, do kterého se chcete zapsat.

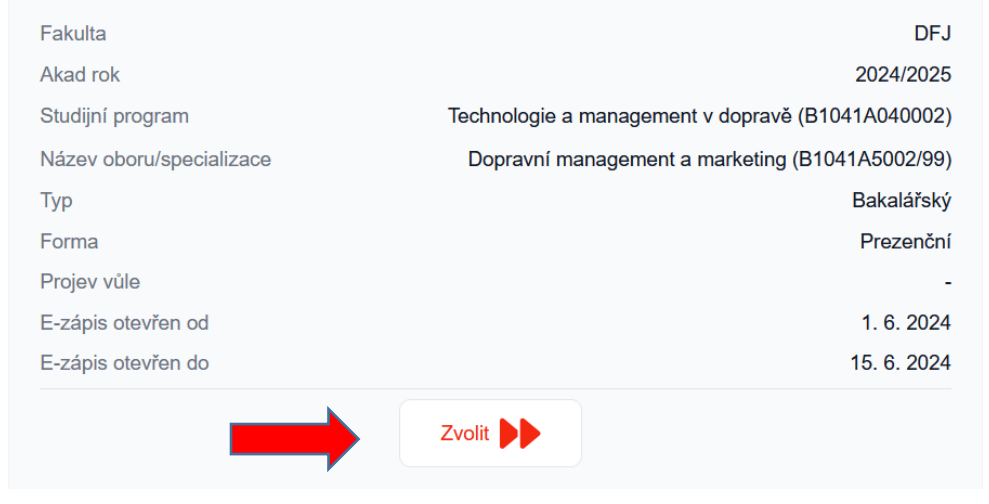

Druhým krokem je projevení vaší vůle zapsat se, které je nutnou podmínkou provedení zápisu do studia na UPCE.

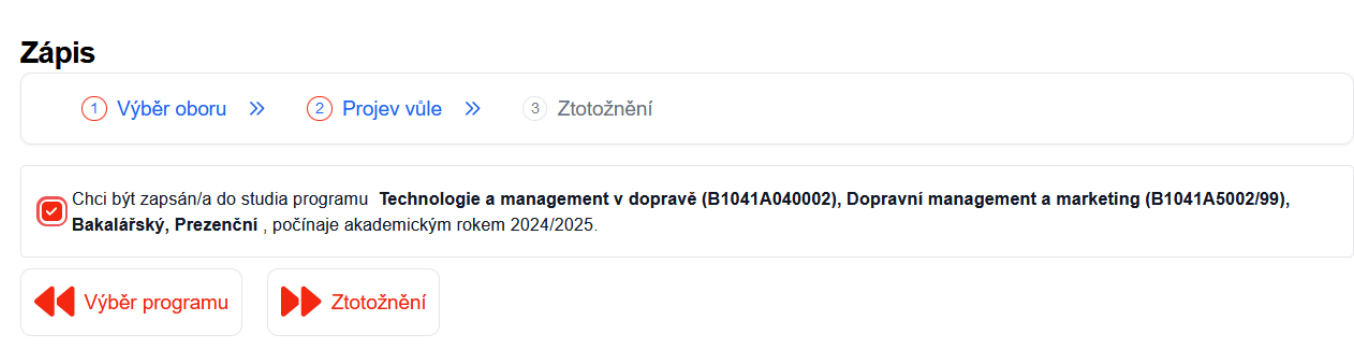

# Poslední krok je ověření vaší totožnosti na dálku pomoci tzv. bankovní identity (Bank ID).

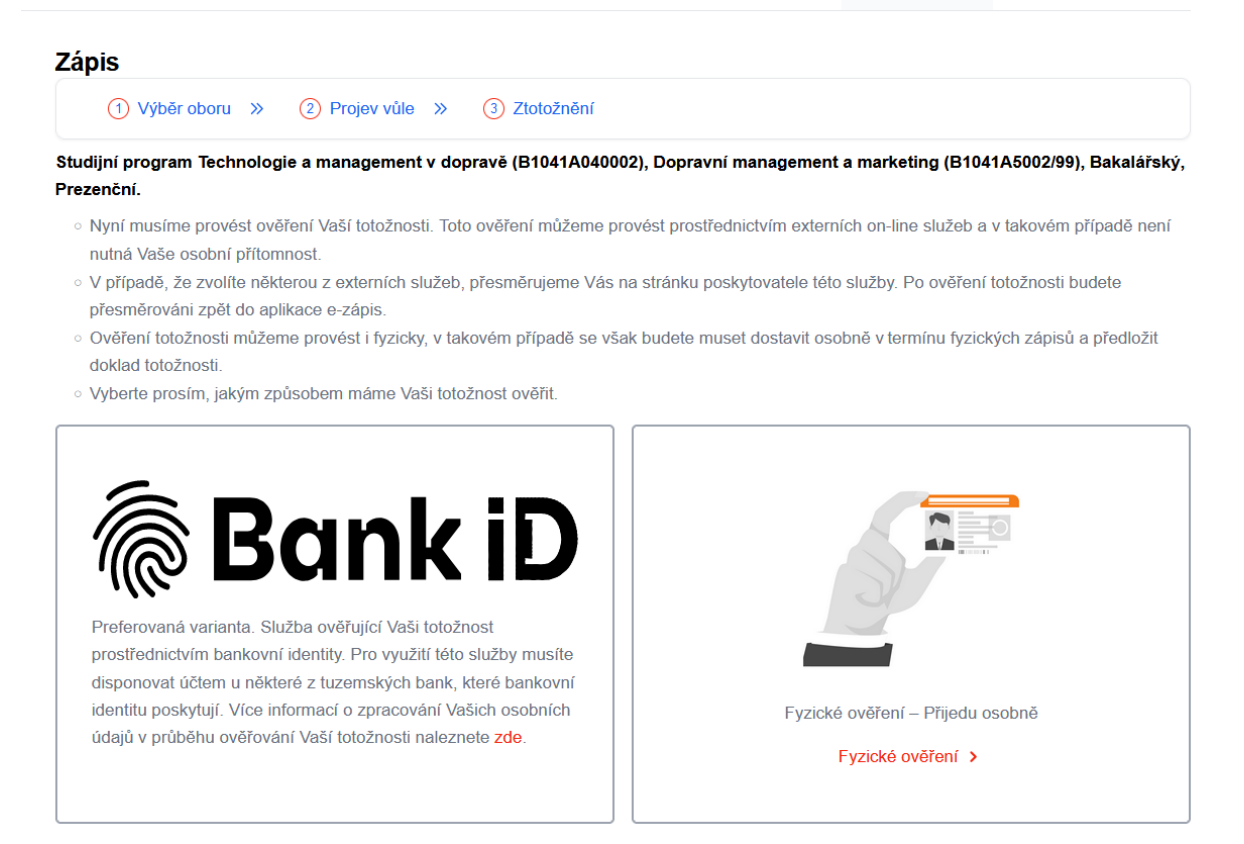

*(Poznámka: V případě cizích státních příslušníků mohou být k nabídnuty i další možnosti vzdáleného ověření totožnosti (např. služba ZignSec pro online ověření fyzických dokladů.))*

K tomu budete potřebovat mít vedený účet u některé z tuzemských bank podporující ověření pomocí Bank ID a tuto službu mít aktivovanou. Po výběru vaší banky probíhá vaše ověření podobně, jako když se přihlašujete do svého internetového bankovnictví.

# **Bank iD**

Co je Bank iD? **A** Ochrana

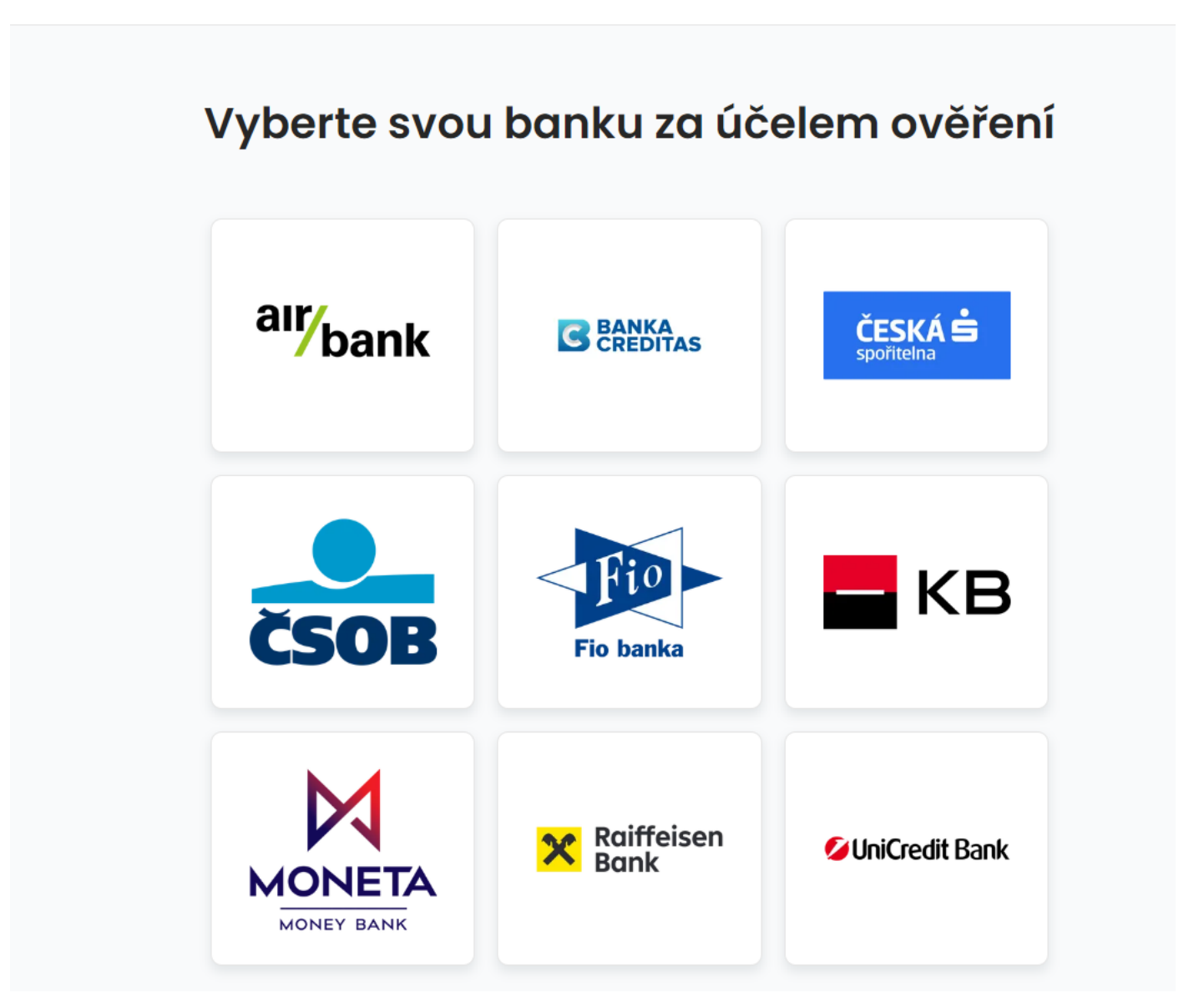

Po úspěšném ověření totožnosti je již vše připraveno k tomu, abychom Vás mohli zapsat ke studiu ve vybraném studijním programu.

Studijní referentka ještě provede kontrolu náležitostí a bude Vás v případě potřeby kontaktovat s žádostí o doplnění/upřesnění.

Pokud kontrola náležitostí proběhne bez problémů, budete e-mailem a zároveň prostřednictvím této aplikace informováni o provedeném zápisu. Rovněž obdržíte informace o přístupových údajích ke službám a aplikacím UPCE.

V případě, že vaše banka nepodporuje službu Bank ID, nebudete moci v tuto chvíli e-zápis dokončit. Zvolte možnost "Fyzické ověření" a následně se dostavte ke kontrole dokladu v termínu stanoveném studijním oddělení fakulty.

![](_page_7_Picture_0.jpeg)

**Souhlasy** Souhlas s využitím Vaší soukromé e-mailové adresy po skončení studia - Udělen 26.6. 2023 Podmínky užití vnitřního IT prostředí - Udělen 26. 6. 2023 Jana Nováková Souhlas se sdílením Vašich OÚ informačními systémy UPCE při využívání služeb pro +420777123456 studenty - Udělen 26. 6. 2023 Zatím nebylo Souhlas s využitím Vaší soukromé e-mailové adresy za účelem kontaktování během studia vygenerováno Udělen 26. 6. 2023 přihlašovací jméno. **Zápisy** FF - Filosofie (P0223D100009), Filosofie (P0223D2001/99), Doktorský, Kombinovaná - přijat na základě přijímací zkoušky

El. zápis úspěšně proveden - 26. 6. 2023

V případě problémů s aplikací Elektronický zápis, nás kontaktujte e-mailem na adresu **stag@upce.cz**